## Appian Gross Receipts Entry User Guide

Gross Receipts Entry (GRE)

#### Table of Contents

- Account Creation pg 3-6
- Forgot Password pg7
- Enter Gross Receipts pg 9-10
- Enter Gross Receipts with POS Integration pg 11
- Submit Gross Receipts pg 12-13
- Unlock Request pg 14-15
- POS Integration Map Product Categories pg 16-17

## Account Creation

- 1. Contact the Concessionaire Administrator at your company to request **Gross Receipts** access.
- 2. Once you have an account created you will receive an email from Appian with a temporary password.

Appian for DFW International Airport (PROD) account creation

Wed Jun 27 2018 10: (Central Davlid

Dear Lady Glittersparkles,

Your Appian for DFW International Airport (PROD) account has been created by your administrator: Appian susername and temporary password are below:

Username: ladyglittersparkles@mailinator.com Temporary Password: T8vA(AMwpKR>9>/YMETK4U77

To log in with your temporary password, navigate to https://dfw.appiancloud.com/suite?signin=native

You will be asked to select a new password when you log in.

If you have any questions, please contact your administrator.

Thank you, Appian for DFW International Airport (PROD)

This message has been sent by Appian

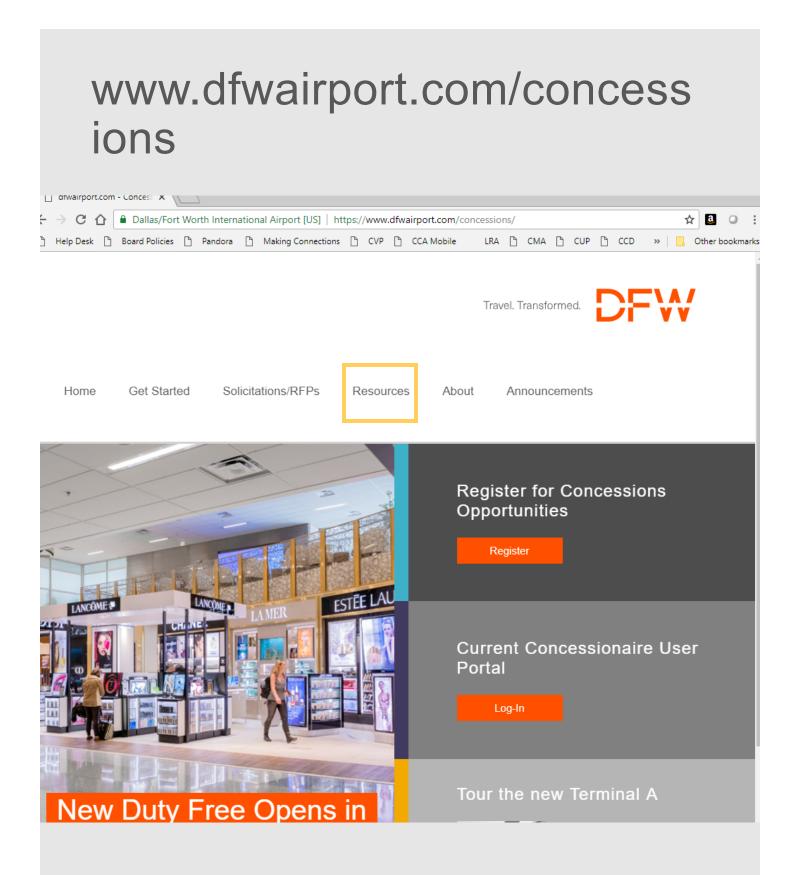

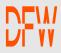

#### Click on Concessionaire Portal

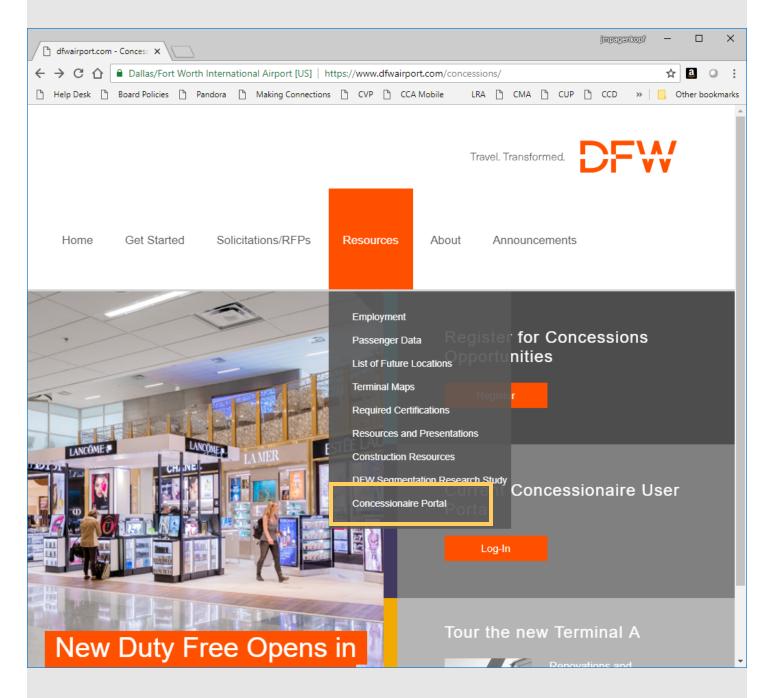

# Enter your email address and password Click sign in

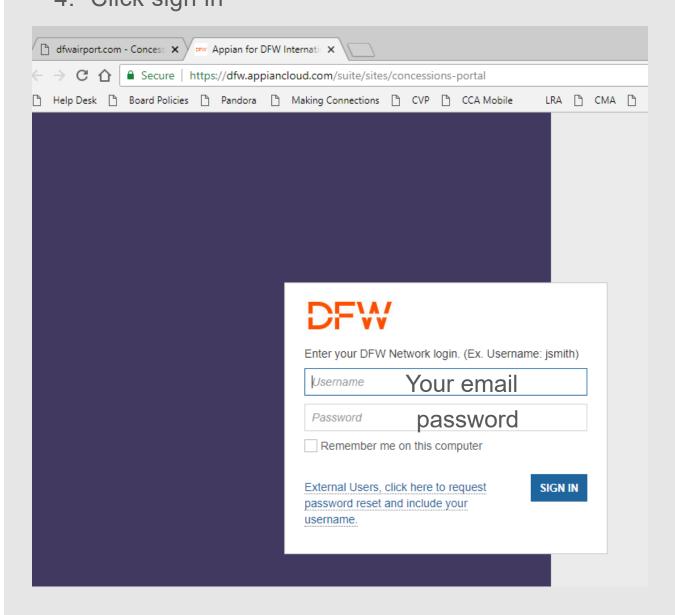

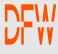

#### **Forgot Password**

- 1. Email webmaster@dfwairport.com
- 2. Subject: Appian BRM Forgot Password
- 3. Enter your email in the body of the email and ask for a password reset.
- 4. You will receive an email with a temporary password
- 5. Login with the temporary password
- 6. Reset the password

#### Homepage

Once logged in the user view of the homepage will vary depending on access.

**Concessionaire Admin** will have access to Companies, Locations, Contacts, Inspections and Gross Receipts as shown below.

**Gross Receipts** users will only have access to Gross Receipts.

| concessionalle Porta   | al Home       |        |                                       |            |                 |           |             |
|------------------------|---------------|--------|---------------------------------------|------------|-----------------|-----------|-------------|
| My Locations           |               | My     | Companies                             |            | My Contacts     |           |             |
| Location Name          | † Gate        | Co     | ompany Name                           | t          | Name            |           |             |
| 7 Eleven               | A25           | н      | DS & Partners at DFW, LLC             |            | Karen Clark     |           |             |
| 7 Eleven               | D21           | M      | ercado Gifts-TPS II, LLC              |            | Bruce Feuer     |           |             |
| 7 Eleven               | E13           | Pa     | radies Lagardere@ DFW Terminal D. LLC |            | Bekah Michinski |           |             |
| ABACUS by Kent Rathbun | D22           | Pa     | radies-DFW 2015 (F&B), LLC            |            | Curtis Miller   |           |             |
| Artizan                | 833           |        | radies-Pugh. Inc                      |            | Gregg Paradies  |           |             |
|                        | < 1-5 of 46 > |        | 0                                     | - 5 of 7 > |                 |           | 1-5 of 10 ) |
| Inspections            |               |        |                                       |            |                 |           |             |
| Inspection Name        |               | Status | Non - Compliant Count                 |            | Day             | s Opened  | Ove         |
| #1099: CNBC News A20   |               | Open   | 1                                     |            | 0               |           |             |
| Gross Receipts         |               |        |                                       |            |                 |           |             |
| Location Name          | & Gate        |        | # Unsubmitted                         |            | # Past Due      | Due Date  |             |
| iStore Boutique        | e - A21       |        | 7                                     |            | 7               | 1/30/2020 |             |
| IStore Boutique        | e - A21       |        | 7                                     |            | 7               | 2/6/2020  |             |
| IStore Boutique        | - A21         |        | 7                                     |            | 7               | 2/13/2020 |             |
| iStore Boutique        | 4.94          |        | 7                                     |            | 7               | 2/20/2020 |             |

# **Enter Gross Receipts**

- 1. Navigate to the Gross Receipts page.
- 2. Select the location you would like to enter sales for from the location drop down box
- Select the date the system will load the previous
   7 days for Gross Receipts Entry

| Search Dashboard |                                      |   |   |       |             |
|------------------|--------------------------------------|---|---|-------|-------------|
| Loca ion         | *** Select a location ***            |   |   |       |             |
| Loca Ion         | *** Select a location ***            |   | 2 |       | FT FU TESS  |
|                  | Rar Louis - D22                      |   |   | RE RE | SET FILTERS |
|                  | Brighton - A17                       |   |   |       |             |
|                  | Brighton - B33                       |   |   |       |             |
|                  | Brighton - C06                       |   |   |       |             |
|                  | CNBC News - A20                      |   |   |       |             |
|                  | CNBC News - ES                       |   |   |       |             |
|                  | Hickory - B22                        |   |   |       |             |
|                  | Hugo Boss / TUMI - D27               |   |   |       |             |
|                  | KXAS TV 5/LaCreme - E31              |   |   |       |             |
|                  | Southwest News - D22 Landside        | ~ |   |       |             |
|                  | Conthringt Namell aframa CAALandaida |   |   |       |             |

## **Enter Gross Receipts**

- 4. Enter gross receipts by product category
- 5. Enter comments related to any data that is highlighted in red to explain the variance.
- 6. Select the dates at the bottom that you would like to submit
- 7. Click Save to come back to the data or review and submit to finalize

|                                                      |                                                               | X<br>TEGRATION                              | TEST En                        | wironment                    |                              |                                | ¢                           |
|------------------------------------------------------|---------------------------------------------------------------|---------------------------------------------|--------------------------------|------------------------------|------------------------------|--------------------------------|-----------------------------|
| Gross Receip                                         | ots                                                           |                                             |                                |                              |                              |                                |                             |
| SHOW REPORT                                          |                                                               |                                             |                                |                              |                              |                                |                             |
| Search Dashboard                                     |                                                               |                                             |                                |                              |                              |                                |                             |
| Location                                             | Brighton - B33                                                |                                             | •                              | To Date                      | 05/01/2021                   |                                | RESET FILT                  |
| Gross Receipts Summar                                | Y                                                             |                                             |                                |                              |                              |                                |                             |
| Date                                                 | Sun - 04/25/2021                                              | Mon - 04/26/2021                            | Tue - 04/27/2021               | Wed - 04/28/2021             | Thu - 04/29/2021             | Fri - 04/30/2021               | Sat - 05/01/202             |
| Due Dat                                              | e 5/6/2021                                                    | 5/6/2021                                    | 5/6/2021                       | 5/6/2021                     | 5/6/2021                     | 5/6/2021                       | 5/6/2021                    |
| Statu                                                | s                                                             |                                             |                                |                              |                              |                                |                             |
| Total Gross Receipt                                  | s \$0.00                                                      | \$0.00                                      | \$0.00                         | \$0.00                       | \$0.00                       | \$0.00                         | \$0.00                      |
| Gross Receipts (Adjuster<br>Date<br>Icohol Sales     | d) - Refer to Agreement for :<br>Sun - 04/25/2021<br>\$563.00 | Specifics<br>Mon - 04/26/2021<br>\$4,654.00 | Tue - 04/27/2021<br>\$6,548.00 | Wed - 04/28/2021<br>\$354.00 | Thu - 04/29/2021<br>\$654.00 | Fri - 04/30/2021<br>\$6,541.00 | Sat - 05/01/202<br>\$654.00 |
| lowances                                             | \$303.00                                                      | \$4,034.00                                  | \$0,548.00                     | \$354.00                     | \$654.00                     | \$0,541.00                     | \$054.00                    |
| ategory 14 Sales                                     | \$5.00                                                        | \$6.00                                      | \$5.00                         | \$4.00                       | \$5.00                       | \$55.00                        | \$436.00                    |
| tegory 2 Sales                                       | \$654.00                                                      | \$65,487.00                                 | \$321.00                       | \$5,843.00                   | \$157.00                     | \$654.00                       | \$654.00                    |
|                                                      |                                                               |                                             |                                |                              |                              |                                |                             |
| ther Gross Receipts                                  |                                                               |                                             |                                |                              |                              |                                |                             |
| ther Gross Receipts<br>Total Transactions            | 156                                                           | 269                                         | 9654                           | 365                          | 635165                       | 545                            | 545                         |
| Total Transactions                                   |                                                               | 269                                         | 9654                           | 365                          | 635165                       | 545                            | 545                         |
| Total Transactions                                   |                                                               | 269                                         | 9654                           | 365                          | 635165                       | 545                            | 545                         |
| Total Transactions                                   |                                                               | 269                                         | 9654                           | 365                          |                              | 5.1 04/00/0004                 | 545                         |
| Total Transactions                                   |                                                               | 269                                         | 9654                           | 365                          | 635165                       | 5.1 04/00/0004                 | 545                         |
| Total Transactions<br>Iy Gross Receipts Comm<br>Date |                                                               | 269                                         | 9654                           | 365<br>                      |                              |                                | 545                         |

#### Enter Gross Receipts With POS Integration

- 4. Select the dates at the bottom that you would like to submit
- 5. Once you have dates selected and POS data for the location is available the Import POS Data button will activate. Click the button to import the data. This will overwrite any data that was manually entered. in red to explain the variance. If it is not imported, make sure Total Transactions per day are entered.
- 6. Enter comments related to any data that is highlighted
- 7. Click Save to come back to the data or review and submit to finalize

| INSPECTIONS                     |                           | C EGRATION       |                  |                  |                  |                  |                  |
|---------------------------------|---------------------------|------------------|------------------|------------------|------------------|------------------|------------------|
| oss Receipts (Adjusted) -       | Refer to Agreement for Sp | pecifics         |                  |                  |                  |                  |                  |
| Date                            | Sun - 04/25/2021          | Mon - 04/26/2021 | Tue - 04/27/2021 | Wed - 04/28/2021 | Thu - 04/29/2021 | Fri - 04/30/2021 | Sat - 05/01/2021 |
| llowances                       | \$0.00                    | \$0.00           | \$0.00           | \$0.00           | \$0.00           | \$0.00           | \$0.00           |
| ategory 14 Sales                | \$2,532,89                | \$1,009.10       | \$1,238.46       | \$1,422.03       | \$1,777.23       | \$2,852.59       | \$836.59         |
| ther Gross Receipts             | \$0.00                    | \$0.00           | \$0.00           | \$0.00           | \$0.00           | \$0.00           | \$0.00           |
| Total Transactions              |                           |                  |                  |                  |                  |                  |                  |
| ormational Data                 |                           |                  |                  |                  |                  |                  |                  |
| ily Gross Receipts Comm<br>Date | sun - 04/25/2021          | Mon - 04/26/2021 | Tue - 04/27/2021 | Wed - 04/28/2021 | Thu - 04/29/2021 | Fri - 04/30/2021 | Sat - 05/01/2021 |
| ily Gross Receipts Comm         | Sun - 04/25/2021          | Mon - 04/26/2021 |                  | Wed - 04/28/2021 |                  | 6                | Sat - 05/01/2021 |
| ily Gross Receipts Comm<br>Date | Sun - 04/25/2021          |                  |                  |                  |                  | 6                |                  |

## Submit Gross Receipts

- 8. When Review and Submit is clicked this screen will appear where the Gross Receipts can be reviewed
- 9. User can read the certification statement before final submission.
- 10. Click submit

| Gross Receipts Summary                                                                           |                                                            |                               |                             |                               |                  |                                 | 8                     |
|--------------------------------------------------------------------------------------------------|------------------------------------------------------------|-------------------------------|-----------------------------|-------------------------------|------------------|---------------------------------|-----------------------|
| Date                                                                                             | Sun - 04/25/2021                                           | Mon - 04/26/2021              | Tue - 04/27/2021            | Wed - 04/28/2021              | Thu - 04/29/2021 | Fri - 04/30/2021                | Sat - 05/01/202       |
| Due Date                                                                                         | 5/6/2021                                                   | 5/6/2021                      | 5/6/2021                    | 5/6/2021                      | 5/6/2021         | 5/6/2021                        | 5/6/2021              |
| Status                                                                                           |                                                            |                               |                             |                               |                  |                                 |                       |
| Total Gross Receipts                                                                             | \$2,532.89                                                 | \$1,009.10                    | \$1,238.46                  | \$1,422.03                    | \$1,777.23       | \$2,852.59                      | \$836.59              |
| Gross Receipts (Adjusted) -                                                                      | Refer to Agreement for St                                  | nerifics                      |                             |                               |                  |                                 |                       |
| Informational Data                                                                               |                                                            |                               |                             |                               |                  |                                 |                       |
|                                                                                                  | 61.05C                                                     |                               |                             |                               |                  |                                 |                       |
| Daily Gross Receipts Comm                                                                        | ents                                                       |                               |                             |                               |                  |                                 |                       |
|                                                                                                  |                                                            |                               |                             |                               |                  |                                 |                       |
|                                                                                                  |                                                            | and correct and is in accorda | ance with the terms and co  | nditions of the subject lease | agreement.       | 0                               |                       |
| By clicking Submit, I attest th                                                                  | at the information is true a<br>er submission during the o | current month request acces   | ss to make the correction o | n the actual week.            |                  | 9<br>ne following month, please | provide a description |
| ly clicking Submit, I attest th<br>hould an error be found aft                                   | at the information is true a<br>er submission during the o |                               | ss to make the correction o | n the actual week.            |                  |                                 | provide a description |
| By clicking Submit, I attest th                                                                  | at the information is true a<br>er submission during the o | current month request acces   | ss to make the correction o | n the actual week.            |                  |                                 | provide a description |
| By clicking Submit, I attest th<br>should an error be found aft<br>f an error is found after the | at the information is true a<br>er submission during the o | current month request acces   | ss to make the correction o | n the actual week.            |                  |                                 |                       |
| By clicking Submit, I attest th<br>should an error be found aft<br>f an error is found after the | at the information is true a<br>er submission during the o | current month request acces   | ss to make the correction o | n the actual week.            |                  |                                 |                       |
| By clicking Submit, I attest th<br>should an error be found aft<br>f an error is found after the | at the information is true a<br>er submission during the o | current month request acces   | ss to make the correction o | n the actual week.            |                  |                                 |                       |
| By clicking Submit, I attest th<br>should an error be found aft<br>f an error is found after the | at the information is true a<br>er submission during the o | current month request acces   | ss to make the correction o | n the actual week.            |                  |                                 |                       |
| By clicking Submit, I attest th<br>should an error be found aft<br>f an error is found after the | at the information is true a<br>er submission during the o | current month request acces   | ss to make the correction o | n the actual week.            |                  |                                 |                       |
| By clicking Submit, I attest th<br>should an error be found aft<br>f an error is found after the | at the information is true a<br>er submission during the o | current month request acces   | ss to make the correction o | n the actual week.            |                  |                                 |                       |
| By clicking Submit, I attest th<br>should an error be found aft<br>f an error is found after the | at the information is true a<br>er submission during the o | current month request acces   | ss to make the correction o | n the actual week.            |                  |                                 |                       |
| By clicking Submit, I attest th<br>should an error be found aft<br>f an error is found after the | at the information is true a<br>er submission during the o | current month request acces   | ss to make the correction o | n the actual week.            |                  |                                 |                       |
| By clicking Submit, I attest th<br>should an error be found aft<br>f an error is found after the | at the information is true a<br>er submission during the o | current month request acces   | ss to make the correction o | n the actual week.            |                  |                                 |                       |
| By clicking Submit, I attest th<br>should an error be found aft<br>f an error is found after the | at the information is true a<br>er submission during the o | current month request acces   | ss to make the correction o | n the actual week.            |                  |                                 |                       |
| By clicking Submit, I attest th<br>should an error be found aft<br>f an error is found after the | at the information is true a<br>er submission during the o | current month request acces   | ss to make the correction o | n the actual week.            |                  |                                 |                       |
| By clicking Submit, I attest th<br>should an error be found aft<br>f an error is found after the | at the information is true a<br>er submission during the o | current month request acces   | ss to make the correction o | n the actual week.            |                  |                                 |                       |
| ly clicking Submit, I attest th<br>should an error be found aft<br>f an error is found after the | at the information is true a<br>er submission during the o | current month request acces   | ss to make the correction o | n the actual week.            |                  |                                 |                       |
| y clicking Submit, I attest th<br>hould an error be found aft<br>an error is found after the     | at the information is true a<br>er submission during the o | current month request acces   | ss to make the correction o | n the actual week.            |                  |                                 |                       |
| y clicking Submit, I attest th<br>hould an error be found aft<br>an error is found after the     | at the information is true a<br>er submission during the o | current month request acces   | ss to make the correction o | n the actual week.            |                  |                                 |                       |

# Submit Gross Receipts

11. User will receive a confirmation statement on the dates that were submitted.

| ION           |                                                                                                    |                                                        |     |            |
|---------------|----------------------------------------------------------------------------------------------------|--------------------------------------------------------|-----|------------|
| Mon - 04/26/2 | Gross Receipts Statu<br>4/25/2021 will be Submitted; 4/26<br>4/27/2021 will be Submitted; 4/28<br>4/29/2021 will be Submitted; 4/30<br>5/1/2021 will be Submitted | 6/2021 will be Submitted;<br>8/2021 will be Submitted; | 11  | 04/29/2021 |
| 5/6/2021      | ΝΟ                                                                                                    |                                                        | YES | /6/2021    |
| \$1,009.10    | \$1,238.46                                                                                                    | \$1,422.03                                             | \$  | 1,777.23   |

# 12. When you look at the submitted dates the status will now be Submitted.

| OW REPORT           |                  |                  |                  |                  |                  | 12               |                  |
|---------------------|------------------|------------------|------------------|------------------|------------------|------------------|------------------|
| arch Dashboard      |                  |                  |                  |                  |                  |                  |                  |
| Location            | Brighton - B33   |                  | •                | To Date          | 05/01/2021       |                  |                  |
|                     |                  |                  |                  |                  |                  |                  | RESET FILTE      |
|                     |                  |                  |                  |                  |                  |                  |                  |
| oss Receipts Summar | У                |                  |                  |                  |                  |                  |                  |
| Date                | Sun - 04/25/2021 | Mon - 04/26/2021 | Tue - 04/27/2021 | Wed - 04/28/2021 | Thu - 04/29/2021 | Fri - 04/30/2021 | Sat - 05/01/2021 |
| Due Dat             | e 5/6/2021       | 5/6/2021         | 5/6/2021         | 5/6/2021         | 5/6/2021         | 5/6/2021         | 5/6/2021         |
| Statu               | s Submitted      | Submitted        | Submitted        | Submitted        | Submitted        | Submitted        | Submitted        |
|                     | \$2,532.89       | \$1,009.10       | \$1,238.46       | \$1,422.03       | \$1,777.23       | \$2,852.59       | \$836.59         |

# **Unlock Request**

- 1. Navigate to the date you would like to request to be unlocked.
- 2. Expand the request to unlock box, and select the dates that need to be unlocked
- 3. Enter comments on why it needs to be unlocked
- 4. Click the Request to Unlock button
- 5. You will see a red confirmation statement at the top of the page "Email Sent Successfully" and the status will change to Pending Unlock.

| Date                                                                                                    | Sun - 04/25/2021                                                                                                    | Mon - 04/26/2021                                                                                                    | Tue - 04/27/2021                                                                                    | Wed - 04/28/2021                                                                                    | Thu - 04/29/2021                                                                       | Fri - 04/30/2021                                                                | Sat - 05/01/20                                                              |
|----------------------------------------------------------------------------------------------------|----------------------------------------------------------------------------------------------------|----------------------------------------------------------------------------------------------------|----------------------------------------------------------------------------------------------------|----------------------------------------------------------------------------------------------------|----------------------------------------------------------------------------------------|---------------------------------------------------------------------------------|-----------------------------------------------------------------------------|
| Comments                                                                                                    | 5)                                                                                                    |                                                                                                    |                                                                                                    |                                                                                                    |                                                                                        |                                                                                 |                                                                             |
| Deselect Al                                                                                                    | Ľ)                                                                                                    |                                                                                                    |                                                                                                    |                                                                                                    |                                                                                        |                                                                                 |                                                                             |
| Request to Unlock                                                                                                    | 2                                                                                                    |                                                                                                    |                                                                                                    |                                                                                                    |                                                                                        |                                                                                 |                                                                             |
| Date                                                                                                    | Sun - 04/25/2021                                                                                                    | Mon - 04/26/2021                                                                                                    | Tue - 04/27/2021                                                                                    | Wed - 04/28/2021                                                                                    | Thu - 04/29/2021                                                                       | Fri - 04/30/2021                                                                | Sat - 05/01/20                                                              |
| Request To Unlock                                                                                                    | « 💌                                                                                                    |                                                                                                    |                                                                                                    |                                                                                                    |                                                                                        |                                                                                 |                                                                             |
| Requestor Comments<br>To Unlock                                                                                                    |                                                                                                    | need to fix                                                                                                    |                                                                                                    |                                                                                                    |                                                                                        |                                                                                 |                                                                             |
| CLEAR SELECTION                                                                                                    |                                                                                                    |                                                                                                    |                                                                                                    |                                                                                                    |                                                                                        | 4                                                                               | REQUEST TO UN                                                               |
| Sent Sucessfully                                                                                                    | ROSS RECEIPTS POS INTE                                                                                                    |                                                                                                    |                                                                                                    |                                                                                                    | -                                                                                      |                                                                                 | (                                                                           |
|                                                                                                    |                                                                                                    |                                                                                                    | Tue - 04/27/2021                                                                                    | Wed - 04/28/2021                                                                                    | Thu - 04/29/2021                                                                       | Fri - 04/30/2021                                                                | Sat - 05/01/2021                                                            |
| I Sent Sucessfully                                                                                                    | ROSS RECEIPTS POS INTE                                                                                                    | GRATION                                                                                                    |                                                                                                    |                                                                                                    | Thu - 04/29/2021<br>5/6/2021                                                           | Fri - 04/30/2021<br>5/6/2021                                                    | Sat - 05/01/2021<br>5/6/2021                                                |
| Ison Successfully<br>ss Receipts Summary<br>Date                                                                                                    | POS INTE                                                                                                    | GRATION<br>Mon - 04/26/2021                                                                                              | Tue - 04/27/2021                                                                                    | Wed - 04/28/2021                                                                                    |                                                                                        |                                                                                 |                                                                             |
| Sent Sucessfully<br>ss Receipts Summary<br>Date<br>Due Date                                                                                                    | ROSS RECEIPTS POS INTE<br>4/25/2021<br>5/6/2021                                                                                                    | GRATION<br>Mon - 04/26/2021<br>5/6/2021                                                                                  | Tue - 04/27/2021<br>5/6/2021                                                                        | Wed - 04/28/2021<br>5/6/2021                                                                        | 5/6/2021                                                                               | 5/6/2021                                                                        | 5/6/2021                                                                    |
| Isen Exclose<br>Sent Sucessfully<br>Ss Receipts Summary<br>Date<br>Due Date<br>Status<br>Total Gross Receipts                                                                      | POS INTE<br>4/25/2021<br>5/6/2021<br>Pending for unlock                                                                                                    | GRATION<br>Mon - 04/26/2021<br>5/6/2021<br>Pending for unlock<br>\$1,009.10                                              | Tue - 04/27/2021<br>5/6/2021<br>Submitted                                                           | Wed - 04/28/2021<br>5/6/2021<br>Submitted                                                           | 5/6/2021<br>Submitted                                                                  | 5/6/2021<br>Submitted                                                           | 5/6/2021<br>Submitted                                                       |
| Isen Exclose<br>Sent Sucessfully<br>Ss Receipts Summary<br>Date<br>Due Date<br>Status<br>Total Gross Receipts                                                                      | POS INTE<br>4/25/2021<br>5/6/2021<br>Pending for unlock<br>\$2,532.89                                                                                                    | GRATION<br>Mon - 04/26/2021<br>5/6/2021<br>Pending for unlock<br>\$1,009.10                                              | Tue - 04/27/2021<br>5/6/2021<br>Submitted                                                           | Wed - 04/28/2021<br>5/6/2021<br>Submitted                                                           | 5/6/2021<br>Submitted                                                                  | 5/6/2021<br>Submitted                                                           | 5/6/2021<br>Submitted<br>\$836.59                                           |
| Isen Excessfully<br>Isent Sucessfully<br>ass Receipts Summary<br>Date<br>Due Date<br>Status<br>Total Gross Receipts<br>ass Receipts (Adjusted) - F                                 | POS INTE<br>4/25/2021<br>5/6/2021<br>Pending for unlock<br>\$2,532.89<br>Refer to Agreement for Sp                                                                                                    | Mon - 04/26/2021<br>5/6/2021<br>Pending for unlock<br>\$1,009.10<br>Decifics                                             | Tue - 04/27/2021<br>5/6/2021<br>Submitted<br>\$1,238.46                                             | Wed - 04/28/2021<br>5/6/2021<br>Submitted<br>\$1,422.03                                             | 5/6/2021<br>Submitted<br>\$1,777.23                                                    | 5/6/2021<br>Submitted<br>\$2,852.59                                             | 5/6/2021<br>Submitted<br>\$836.59                                           |
| Sent Sucessfully<br>Sent Sucessfully<br>Sent Sucessfully<br>Date<br>Due Date<br>Status<br>Total Gross Receipts<br>as Receipts (Adjusted) - F<br>Date                               | XXXXXXXXXXXXXXXXXXXXXXXXXXXXXXXXXXXXXX                                                                                                    | Mon - 04/26/2021<br>5/6/2021<br>Pending for unlock<br>\$1,009.10<br>becifics<br>Mon - 04/26/2021                         | Tue - 04/27/2021<br>5/6/2021<br><i>Submitted</i><br>\$1,238.46<br>Tue - 04/27/2021                  | Wed - 04/28/2021<br>5/6/2021<br>Submitted<br>\$1,422.03<br>Wed - 04/28/2021                         | 5/6/2021<br>Submitted<br>\$1,777.23<br>Thu - 04/29/2021                                | 5/6/2021<br>Submitted<br>\$2,852.59<br>Fri - 04/30/2021                         | Submitted<br>\$836.59<br>Sat - 05/01/2021                                   |
| Sent Sucessfully<br>Sent Sucessfully<br>Same<br>Date<br>Due Date<br>Status<br>Total Gross Receipts<br>ss Receipts (Adjusted) - F<br>Date<br>Date                                   | XXXXXXXXXXXXXXXXXXXXXXXXXXXXXXXXXXXXXX                                                                                                    | Mon - 04/26/2021<br>5/6/2021<br>Pending for unlock<br>\$1,009.10<br>Decifics<br>Mon - 04/26/2021<br>\$0.00               | Tue - 04/27/2021<br>5/6/2021<br>Submitted<br>\$1,238.46<br>Tue - 04/27/2021<br>\$0.00               | Wed - 04/28/2021<br>5/6/2021<br>Submitted<br>\$1,422.03<br>Wed - 04/28/2021<br>\$0.00               | 5/6/2021<br><i>Submitted</i><br>\$1,777.23<br>Thu - 04/29/2021<br>\$0.00               | 5/6/2021<br><i>Submitted</i><br>\$2,852.59<br>Fri - 04/30/2021<br>\$0.00        | 5/6/2021<br>Submitted<br>\$836.59<br>Sat - 05/01/2021<br>\$0.00             |
| Isen Sucessfully<br>Sent Sucessfully<br>Service Status<br>Date<br>Due Date<br>Status<br>Total Gross Receipts<br>ss Receipts (Adjusted) - F<br>Date<br>Iowances<br>ategory 14 Sales | AV25/2021         POS INTE           4/25/2021         4/25/2021           Pending for unlock         \$2,532.89           Stefer to Agreement for Spanner         Spanner           \$0.00         \$2,532.89 | Mon - 04/26/2021<br>5/6/2021<br>Pending for unlock<br>\$1,009.10<br>pecifics<br>Mon - 04/26/2021<br>\$0.00<br>\$1,009.10 | Tue - 04/27/2021<br>5/6/2021<br>5ubmitted<br>\$1,238.46<br>Tue - 04/27/2021<br>\$0.00<br>\$1,238.46 | Wed - 04/28/2021<br>5/6/2021<br>Submitted<br>\$1,422.03<br>Wed - 04/28/2021<br>\$0.00<br>\$1,422.03 | 5/6/2021<br><i>Submitted</i><br>\$1,777.23<br>Thu - 04/29/2021<br>\$0.00<br>\$1,777.23 | 5/6/2021<br>Submitted<br>\$2,852.59<br>Fri - 04/30/2021<br>\$0.00<br>\$2,852.59 | 5/6/2021<br>Submitted<br>\$836.59<br>Sat - 05/01/2021<br>\$0.00<br>\$836.59 |

## **Unlock Request**

- 6. DFW will receive an email alerting them of the unlock request and will approve or reject the request. An email alerting the users of the approved/rejected status will be sent.
- 7. The status of the dates that were approved will change to unlocked and the rejected will revert back to submitted.

| Gross Receipts                | Unlock Requ                                                                                                    | est for "ICE Cu     | rrency D24"         | is APPROVED             | for Sales Date   | 7/31/2020                    |                  |
|-------------------------------|----------------------------------------------------------------------------------------------------|---------------------|---------------------|-------------------------|------------------|------------------------------|------------------|
| AP Appian PRI                 | D <appiandev@< td=""><td>dfwairport.com&gt;</td><td></td><td>S Re</td><td>eply 🤲 Reply All</td><td>→ Forward<br/>Wed 8/5/2020 12</td><td>•••</td></appiandev@<> | dfwairport.com>     |                     | S Re                    | eply 🤲 Reply All | → Forward<br>Wed 8/5/2020 12 | •••              |
|                               |                                                                                                    |                     |                     | 🕽 Callahan, Robert L; 🖣 | Nadegouni, Ramya | Wed 0/5/2020 1               | F                |
| Team,                         |                                                                                                    |                     |                     |                         |                  |                              |                  |
| oncessions departme           | nt has reviewed y                                                                                                    | our unlock request. | Please refer to the | below status.           |                  |                              |                  |
| Sale                          | s Date                                                                                                    | Status<br>Approved  | š 6                 | Арг                     | prover Comments  | 3                            |                  |
| FW Concessions Use            | er : <u>Click here to vi</u>                                                                                                    | ew Gross Receipts   |                     |                         |                  |                              |                  |
|                               |                                                                                                    |                     |                     |                         |                  |                              | (                |
| Gross Receipts                | 5                                                                                                    |                     |                     |                         |                  |                              |                  |
| Search Dashboard              |                                                                                                    |                     |                     |                         |                  |                              |                  |
| Location Bri                  | ghton - B33                                                                                                    |                     | •                   | To Date                 | 05/01/2021       |                              | RESET FILTE      |
| Gross Receipts Summary        |                                                                                                    |                     |                     |                         |                  |                              |                  |
| Date                          | Sun - 04/25/2021                                                                                                    | Mon - 04/26/2021    | Tue - 04/27/2021    | Wed - 04/28/2021        | Thu - 04/29/2021 | Fri - 04/30/2021             | Sat - 05/01/2021 |
| Due Date                      | 5/6/2021                                                                                                    | 5/6/2021            | 5/6/2021            | 5/6/2021                | 5/6/2021         | 5/6/2021                     | 5/6/2021         |
| Status                        | Unlocked                                                                                                    | Unlacked            |                     | Submitted               | Submitted        | Submitted                    | Submitted        |
| Total Gross Receipts          | \$2 532 89                                                                                                    | \$1.009.10          | \$1,238.46          | \$1,422.03              | \$1,777.23       | \$2,852.59                   | \$836.59         |
| Gross Receipts (Adjusted) - R | tefer to Agreement for S                                                                                                    | pecifics            |                     |                         |                  |                              |                  |
| Date                          | Sun - 04/25/2021                                                                                                    | Mon - 04/26/2021    | Tue - 04/27/2021    | Wed - 04/28/2021        | Thu - 04/29/2021 | Fri - 04/30/2021             | Sat - 05/01/2021 |

### POS Integration Map Product Categories

When POS data comes to DFW the product categories don't line up exactly with the lease categories. So, DFW built a tool for Concessionaire users to be able to login and map those categories. This mapping only has to be done once unless the concessionaire adds new categories.

- 1. Concessionaire users will receive an email alerting them of the need to map the sales categories.
- 2. Click the link in the email to login to the system.
- 3. Navigate to POS integration and sort the list by the unmapped column

| : Sales Category Mapping Required 🔰 🔺                                                                                                    |  |   |                |              |
|----------------------------------------------------------------------------------------------------|--|---|----------------|--------------|
| Nadegouni, Ramya on behalf of Soadev, Developer                                                                                                    |  | < | Reply Keply Al | II           |
| To Pagenkopf, Julie                                                                                                    |  |   |                | Fri 6/5/2020 |
|                                                                                                    |  |   |                |              |
| Appian TST < <u>AppianDEV@dfwairport.com</u> >                                                                                                    |  |   |                |              |
| Friday, June 5, 2020 8:50 AM<br>adev, Developer < <u>devsoadev@dfwairport.com</u> >                                                                                                    |  |   |                |              |
| adev, Developer < <u>devsoadev@dfwairport.com</u> >                                                                                                    |  |   |                |              |
| adev, Developer <a href="mailto:adev@dtwairport.com">developer <a href="mailto:adev@dtwairport.com">developer <a href="mailto:adev@dtwairport.com">developer <a href="mailto:adev@dtwairport.com">developer <a href="mailto:adev@dtwairport.com">developer <a href="mailto:adev@dtwairport.com">developer <a href="mailto:adev@dtwairport.com">developer <a href="mailto:adev@dtwairport.com">developer <a href="mailto:adev@dtwairport.com">developer <a href="mailto:adev@dtwairport.com">developer <a href="mailto:adev@dtwairport.com">developer <a href="mailto:adev@dtwairport.com">developer <a href="mailto:adev@dtwairport.com">developer <a href="mailto:adev@dtwairport.com">developer </a></a></a></a></a></a></a></a></a></a></a></a></a></a> |  |   |                |              |

## POS Integration Map Product Categories

- 4. Select the desired location. The categories from the POS integration will appear and a dropdown of lease categories.
- 5. Select the corresponding lease product category to match.
- 6. All POS categories must have a corresponding Propworks Category.
- 7. Click Save Changes

Once this process is complete POS data will be available in the Gross Receipts application the next day.

| Mana     | age POS Location and C                   | ategories |                                                                   |             |                                                                                                    |
|----------|------------------------------------------|-----------|-------------------------------------------------------------------|-------------|----------------------------------------------------------------------------------------------------|
| Search F |                                          | 0         |                                                                   |             |                                                                                                    |
| Locatio  | on                                       |           | # Mapped                                                          | # Un-mapped | 1 # Categories                                                                                     |
| Sonny    | Bryan's E13                              |           | 0                                                                 | 7           | 7 4                                                                                                |
|          | 0337 10101 027                           |           | v                                                                 | -           |                                                                                                    |
| CNBC M   | News ES                                  |           | 0                                                                 | 5           | 5                                                                                                  |
| Stockya  | ards Marketplace A15                     |           | 0                                                                 | 1           | 1                                                                                                  |
| Love Sł  | nack E11                                 |           | 10                                                                | 0           | 10                                                                                                 |
|          |                                          |           |                                                                   |             | ≪ < 1 - 5 of 22 > >>                                                                               |
|          |                                          |           |                                                                   | _           |                                                                                                    |
|          | Category Id                              |           | Category Name                                                     | 1.          | Propworks Category                                                                                 |
| T        | Category Id<br>1000001                   |           | Category Name<br>GEN NA BEV310001                                 |             |                                                                                                    |
|          |                                          |           |                                                                   |             | Propworks Category                                                                                 |
|          | 1000001                                  |           | GEN NA BEV310001                                                  |             | Propworks Category Select propworks category                                                       |
|          | 1000001                                  |           | GEN NA BEV310001<br>GEN WINE 320801                               |             | Propworks Category Select propworks category Select propworks category                             |
|          | 1000001<br>1000003<br>1000004            |           | GEN NA BEV310001<br>GEN WINE 320801<br>GEN BEER 327004            |             | Propworks Category Select propworks category Select propworks category Allowances                  |
|          | 1000001<br>1000003<br>1000004<br>UNKNOWN | 6         | GEN NA BEV310001<br>GEN WINE 320801<br>GEN BEER 327004<br>UNKNOWN |             | Propworks Category Select propworks category Select propworks category Allowances Category 2 Sales |